# **Indoor Camera Installation Manual**

4K Ethernet Model

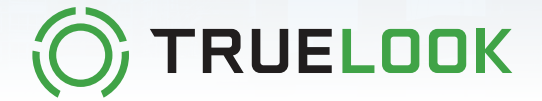

**Indoor Camera Installation Manual 4K Ethernet**

# **Mount & Aim Your Camera**

## **MOUNTING**

### **Pole Mounting.**

Camera and control box ship with pole mounting brackets attached. Use included straps to secure unit to pole or similar structure.

### **Wall Mounting.**

Camera may also be mounted to flat surface such as a wall by removing pre-attached pole mount.

To do so, remove camera from base using included Torx key, then loosen the four screws securing base to mounting plate. This will let you access the screws to remove mounting plate from pole mount (requires T20 Torx driver, not included).

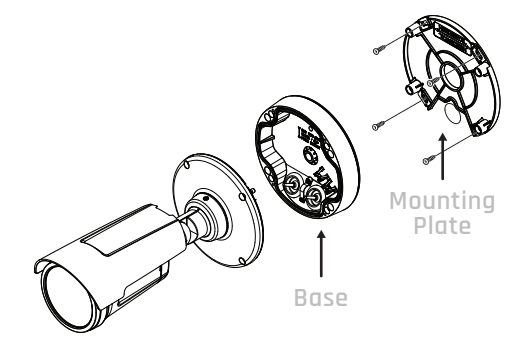

Attach mounting plate to wall or other flat surface, reattach base, then secure camera to base. We strongly recommend that only hand tools, no power tools, be used when mounting or adjusting camera.

### **AIMING**

**Use included Torx key to aim camera as desired.**

#### **Final Preparation.**

Remove the plastic cover from camera lens before use.

# **CONNECTING**

# **Connecting & Powering Your Camera**

# **Using the Cable Coupler**

Included network cable coupler provides a secure, waterproof connection. Note that the rubber plug comes out of gland and wraps around your cable. Coupler should only be hand-tightened without use of any tools.

# **Power Option 1: PoE Injector**

If your network does not already provide power-over-ethernet, you will need to use included PoE Injector.

**Connect your internet to injector's "IN" port.**

**Connect camera to injector's "OUT" port.**

#### **Power injector.**

Injector operates off of 110VAC using provided power cord.

Camera will come online automatically within 5 minutes. You may use login provided to check that everything is working or adjust your camera's aim.

### **Power Option 2: PoE Capable Network**

If your network is Class 3 PoE capable, simply plug camera directly into your network. Camera will come online automatically within 5 minutes. You may use the login provided to check that everything is working or adjust your camera's aim.

#### **SUPPORT**

If you have any questions regarding the use or configuration of this equipment and software, places dont hesitate to contact us.

**Phone: 866.811.2321 Email: Support@TrueLook.com**

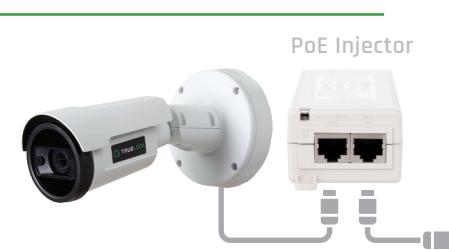

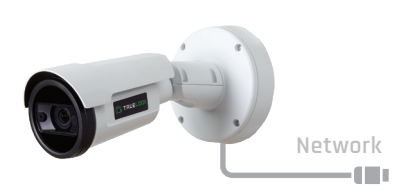

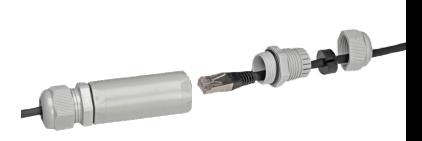

# **Your Unique Login**

**© Copyright 2020 TrueLook Construction Cameras**

TRU20019-06D2